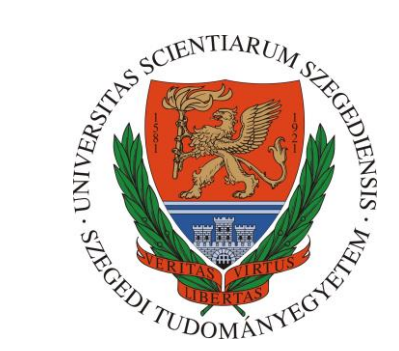

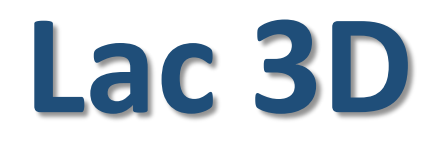

# *Fast and accurate lacunarity calculation for large 3D micro-CT datasets*

USER MANUAL

<https://doi.org/10.1016/j.actamat.2021.116970>

http://nanoct.hu/szte/lac3d

# **<http://nanoct.hu/szte/lac3d> (software download link with a set of 700 micro-CT images**  *and a shadow projection image file***)**

#### **Lac3D software**

Software (44 MB): Download

Model Image Dataset (700 images - 9 MB): Download

 $Lac3D - v3.1$ 

- Please check http://nanoct.hu/szte/lac3d for new versions.
- This software is optimized for 100×100 800×800 pixels, 24- or 32-bit JPEG or BMP images.
- Best case: Bruker SkyScan NRecon -> CTAn segmented output formats.
- File name format: images with "prefix\_0000xyzw.bmp" or "prefix\_0000xyzw.jpg" filename format. (e.g. in the model dataset: model\_ir\_rec\_voi\_00001099.jpg).

#### Thank you for citing this article:

D. Sebők, L. Vásárhelyi, I. Szenti, R. Vajtai, Z. Kónya and Á. Kukovecz Fast and accurate lacunarity calculation for large 3D micro-CT datasets **Acta Materialia (2021) 116970** DOI: 10.1016/j.actamat.2021.116970

More information: sebokd@chem.u-szeged.hu

Developement environment: Lazarus IDE v2.0.8 The professional Free Pascal RAD IDE https://www.lazarus-ide.org/

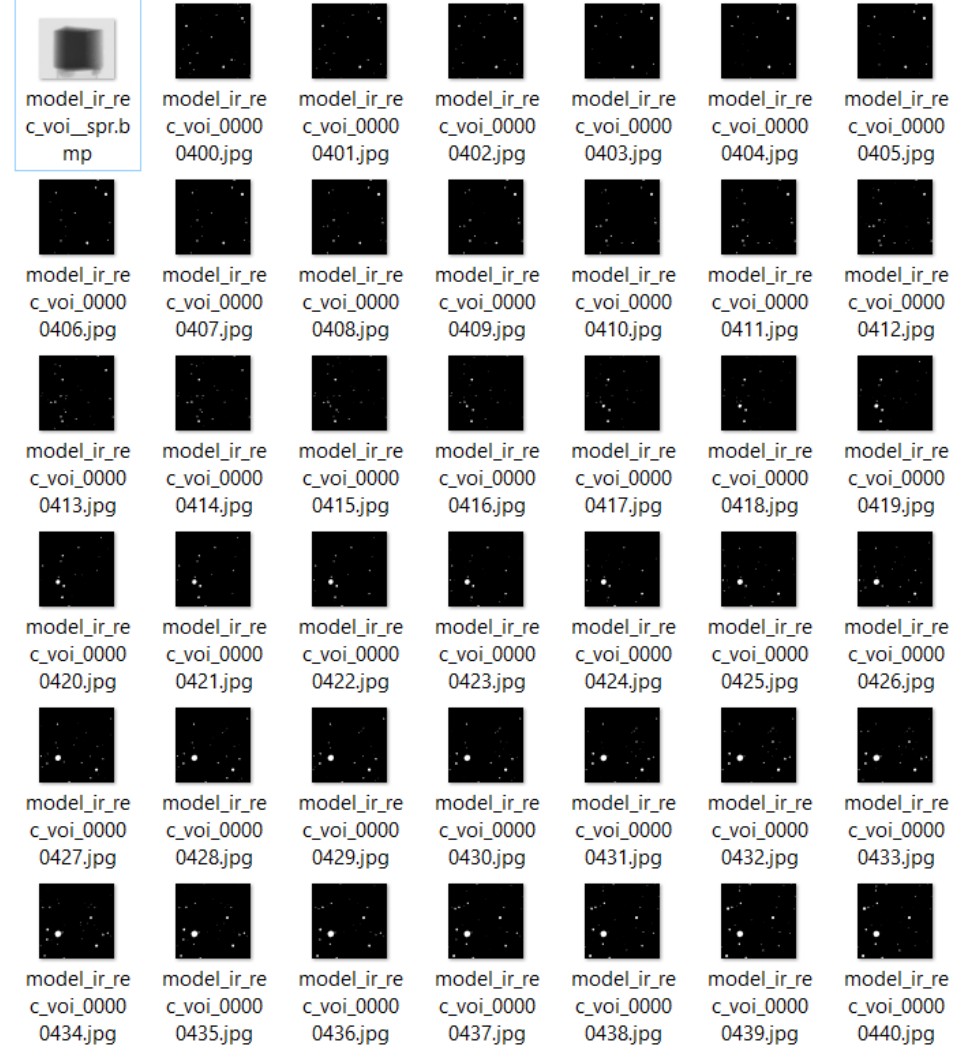

# **Opening screen**

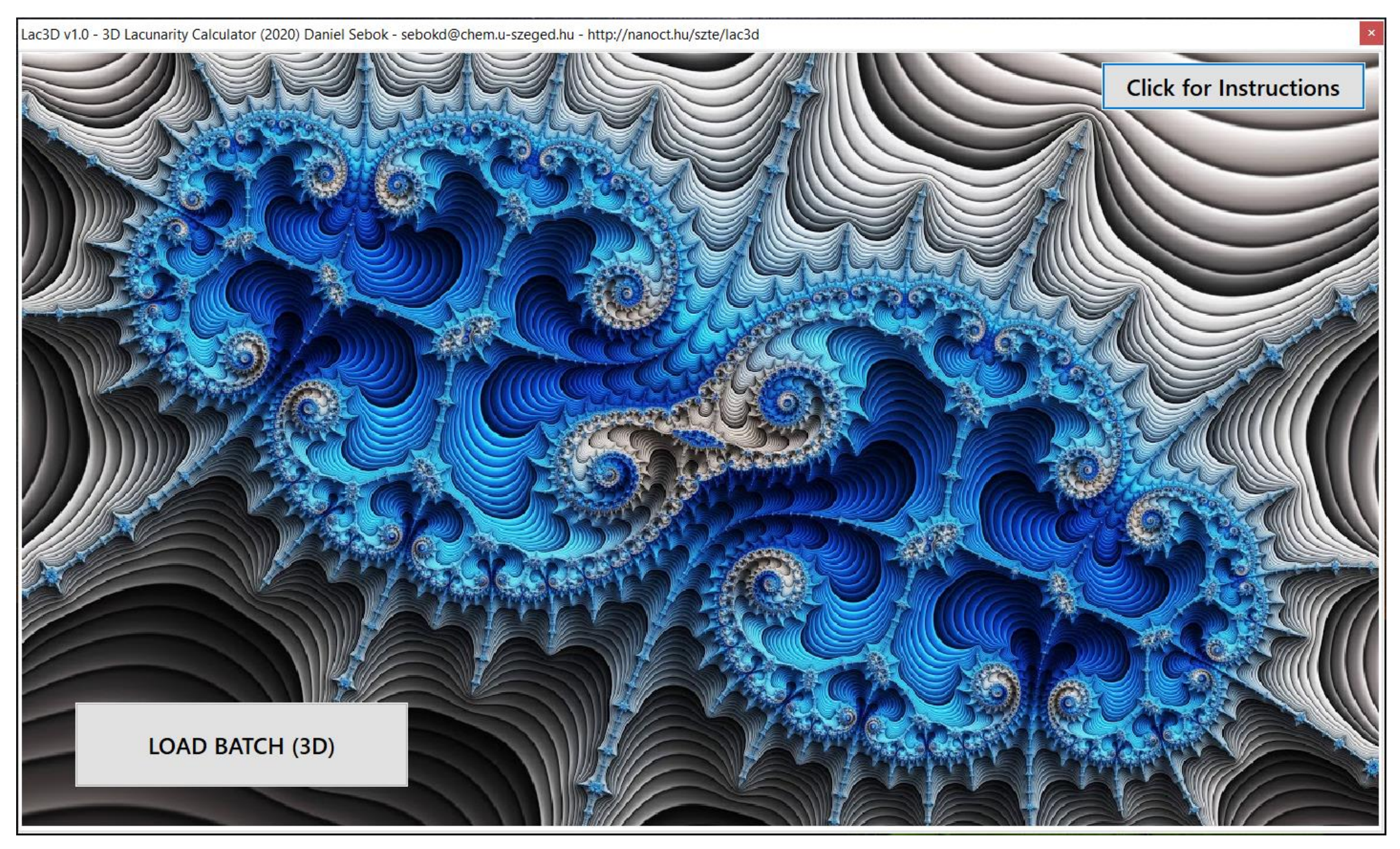

## **Opening screen with some short instructions and information**

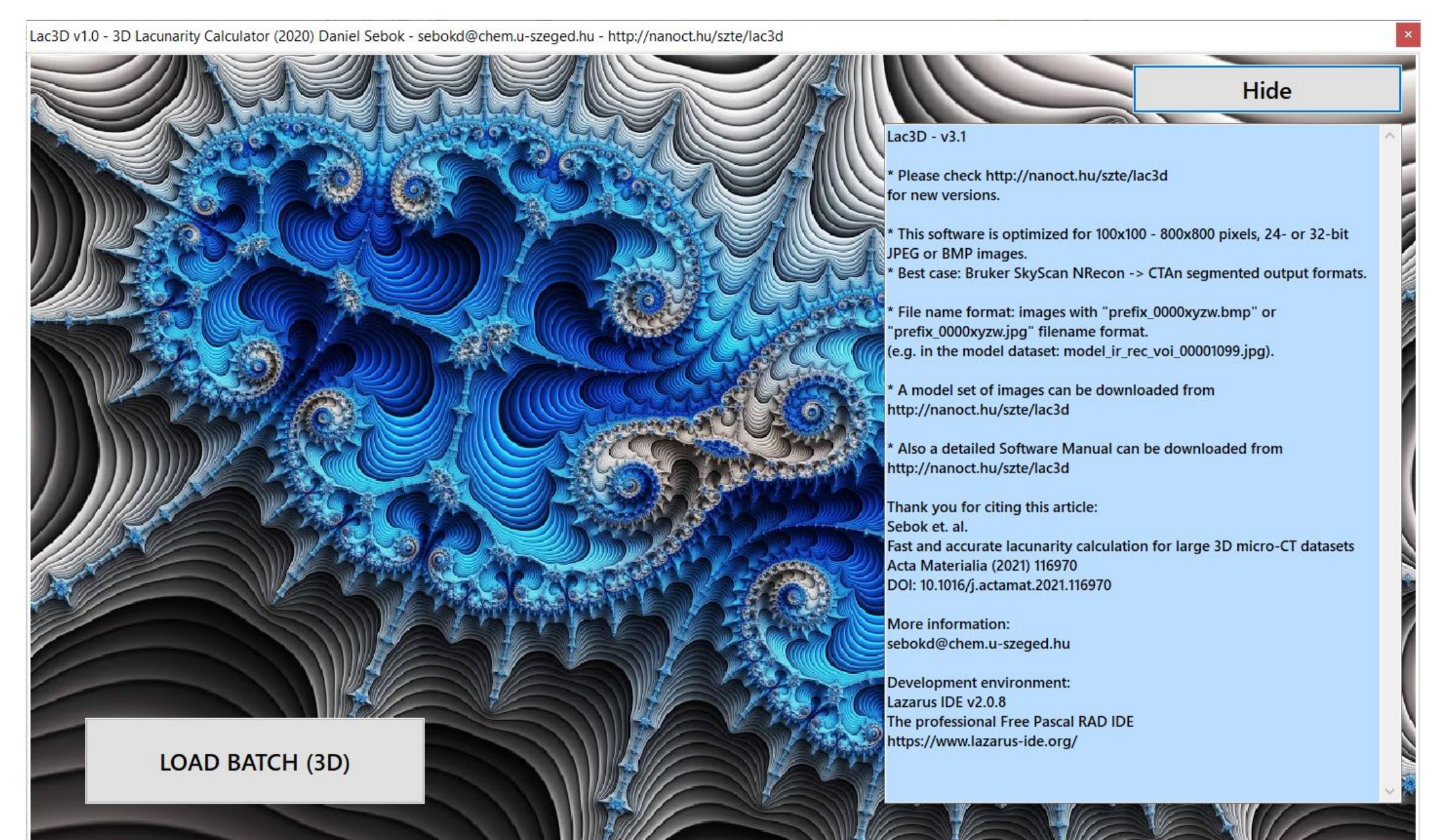

# **Loading a batch of micro-CT images**

Lac3D v1.0 - 3D Lacunarity Calculator (2020) Daniel Sebok - sebokd@chem.u-szeged.hu - http://nanoct.hu/szte/lac3d

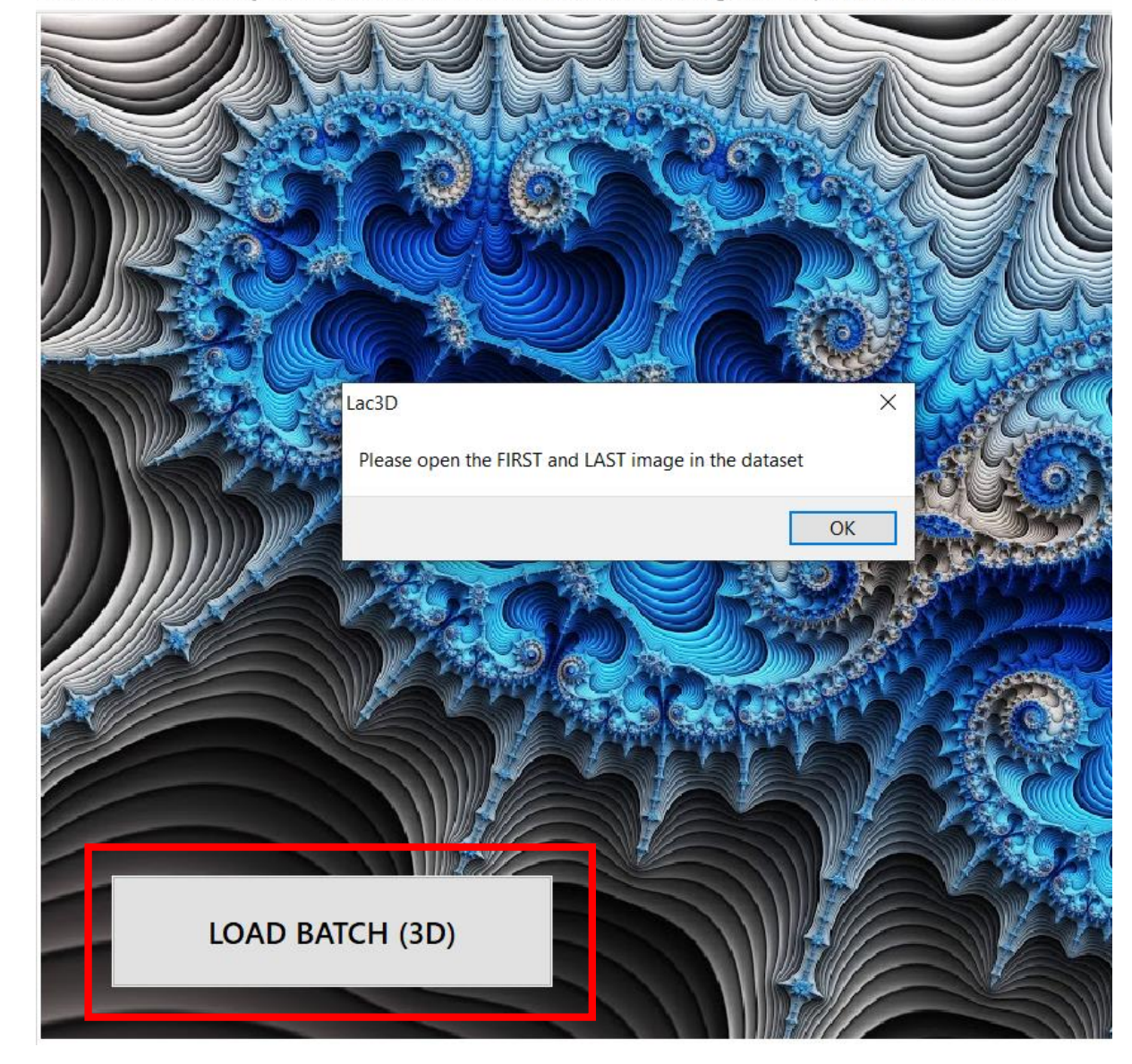

# **Selection of a volume of interest (VOI)**

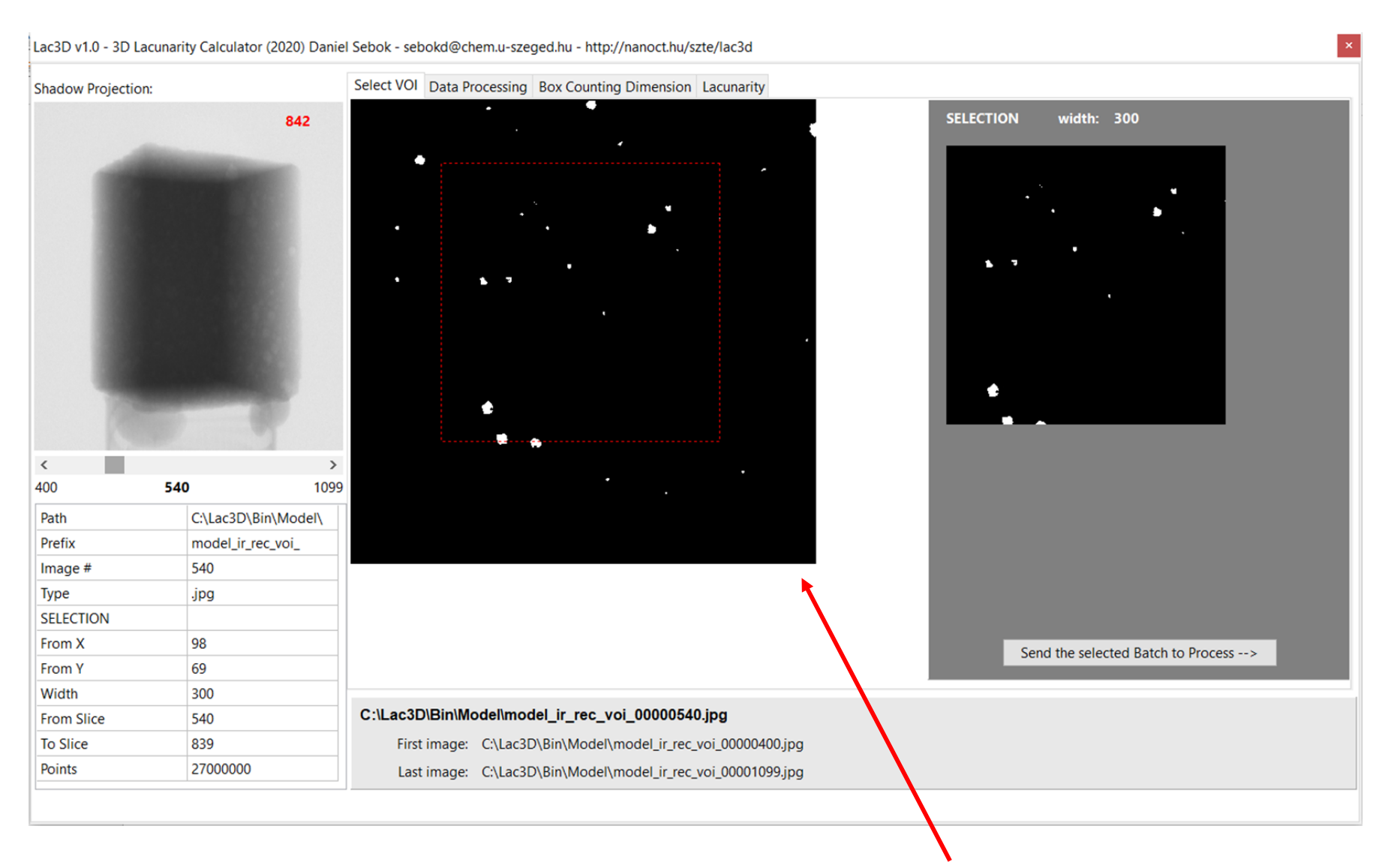

- On the "Select VOI" tab a suitable volume of interest (VOI) can be determined by selecting a region of interest  $(ROI, \frac{---}{...}).$
- The height of the cubic VOI will be set automatically, it is the same as the ROI width.
- $\rightarrow$  *the bottom slice # of the VOI + height must be lower than the top slice # : e.g.: 540 + 300 < 1099 )*
- Tip: by mouse-wheeling over the image, lower or upper slices can be selected.
- After the selection of the VOI it can be sent to process by pressing the Send… button.

• The main properties of the selected VOI are summarized in the table.

**TIP: the ROI should be selected on the lowest slice of the VOI !**

# **Checking the volume of interest (VOI)**

#### Data Processing Box Counting Dimension Lacunarity

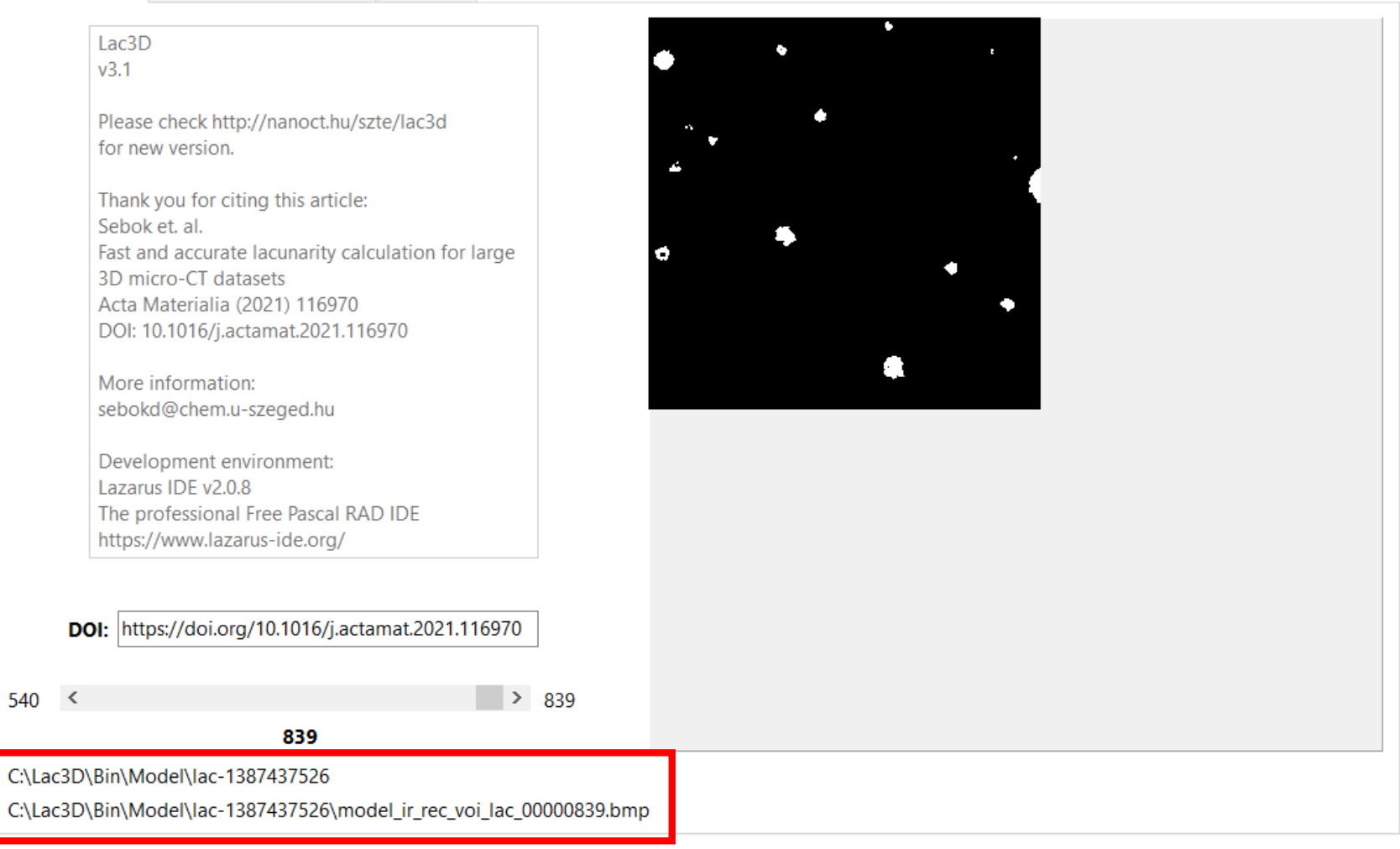

The selected volume is automatically saved into a sub-folder, named by the timestamp

(saving the VOI can be time consuming process, please be patient ! ).

- After selecting the VOI it can be checked on "Data Processing" tab.
- Tip: by mouse-wheeling over the image, lower or upper slices can be selected.

## **Saving the volume of interest (VOI)**

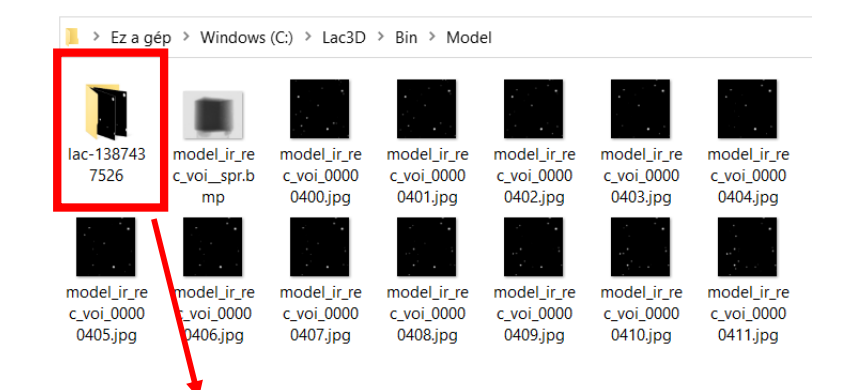

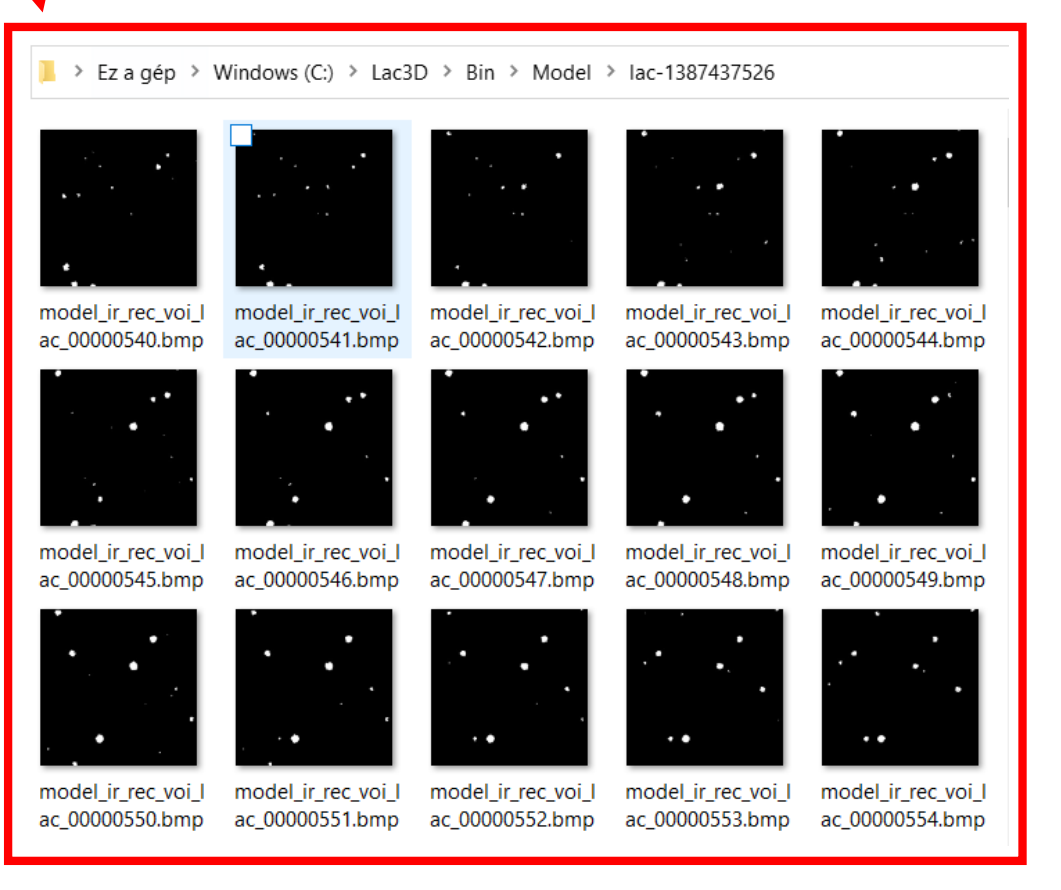

- The selected volume is automatically saved into a subfolder, named by the actual timestamp.
- These volumes can be 3D-rendered in volume processing softwares, e.g. in Bruker CTVox.

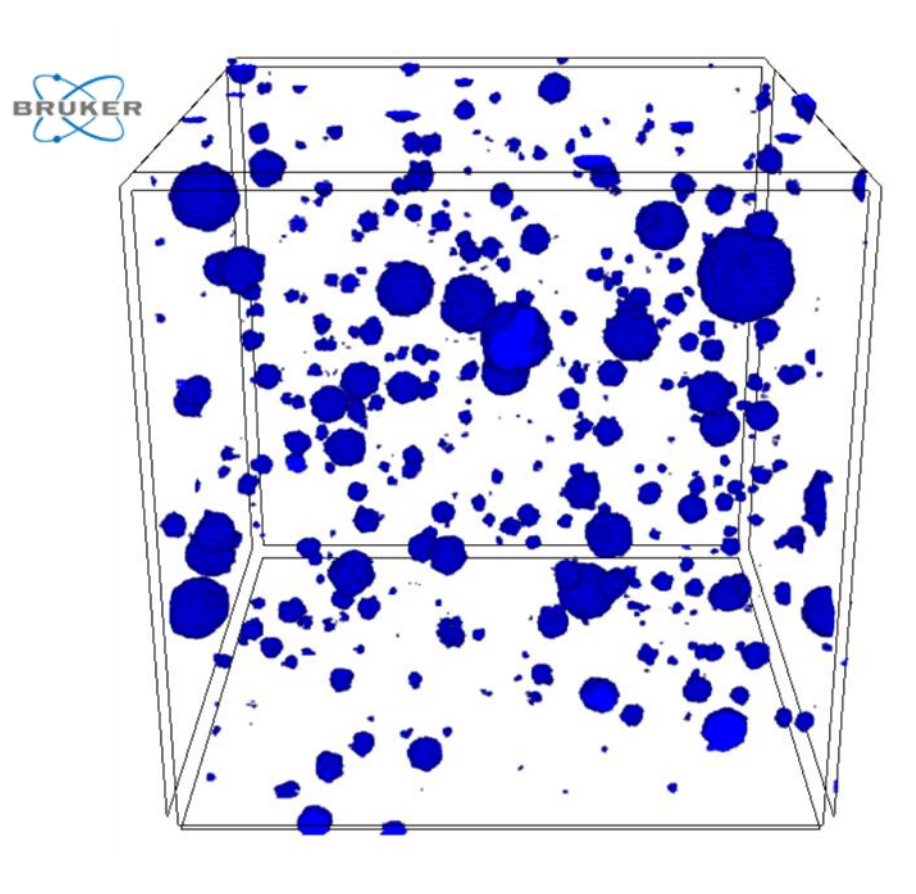

# **Calculating the box counting dimension and the FGM lacunarity**

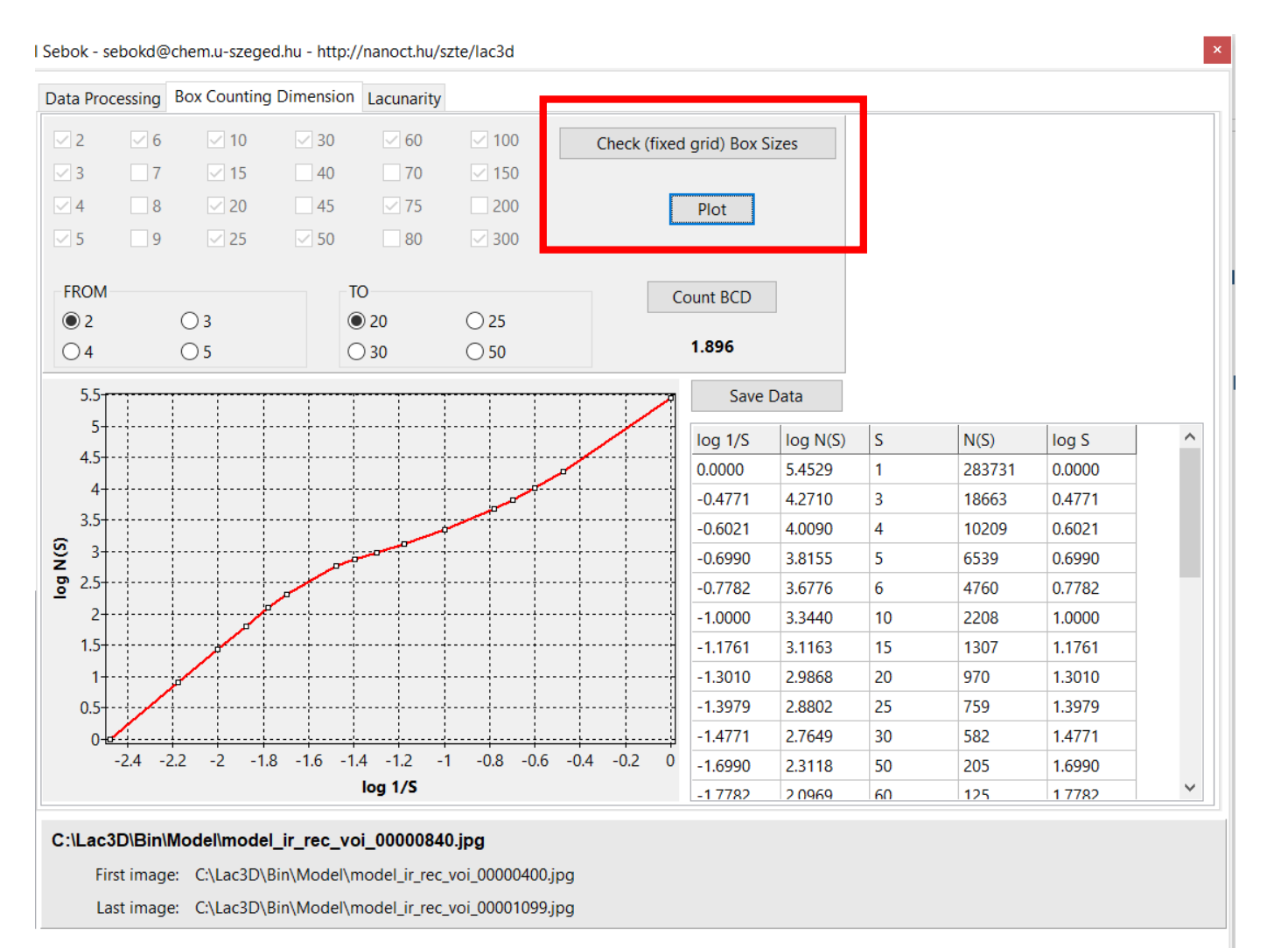

- On "Box Counting Dim" tab, pressing the "Check (fixed grid) Box Sizes" button, the software checks all the possible box sizes that can fit into the VOI.
- After this step, pressing the  $n$ -Plot" button, the box counting dimension and the FGM lacunarity curves (**latter results on the "Lacunarity" tab**) will be calculated – in one minute.
- The FGM Fixed-grid method: *D. Sebők et al.,*

*Fast and accurate lacunarity calculation for large 3D micro-CT datasets, (2021) Acta Materialia 116970,*

*<https://doi.org/10.1016/j.actamat.2021.116970>*

By plotting the  $log N(S)$  curves initial range the BCD dimension can be obtained.

### **Calculating the FGM lacunarity curve in one minute**

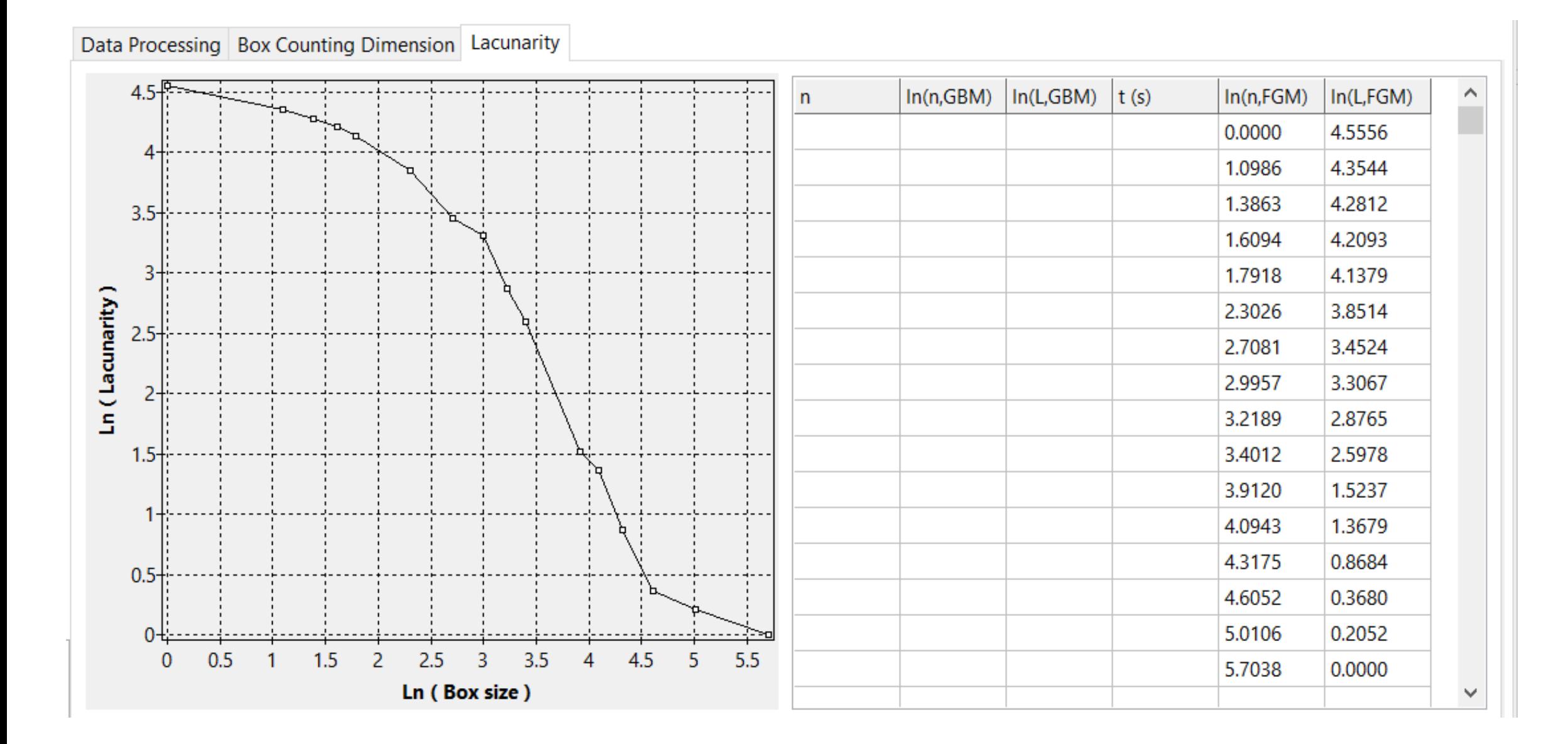

# **Calculating the traditional GBM lacunarity curve**

Data Processing Box Counting Dimension Lacunarity

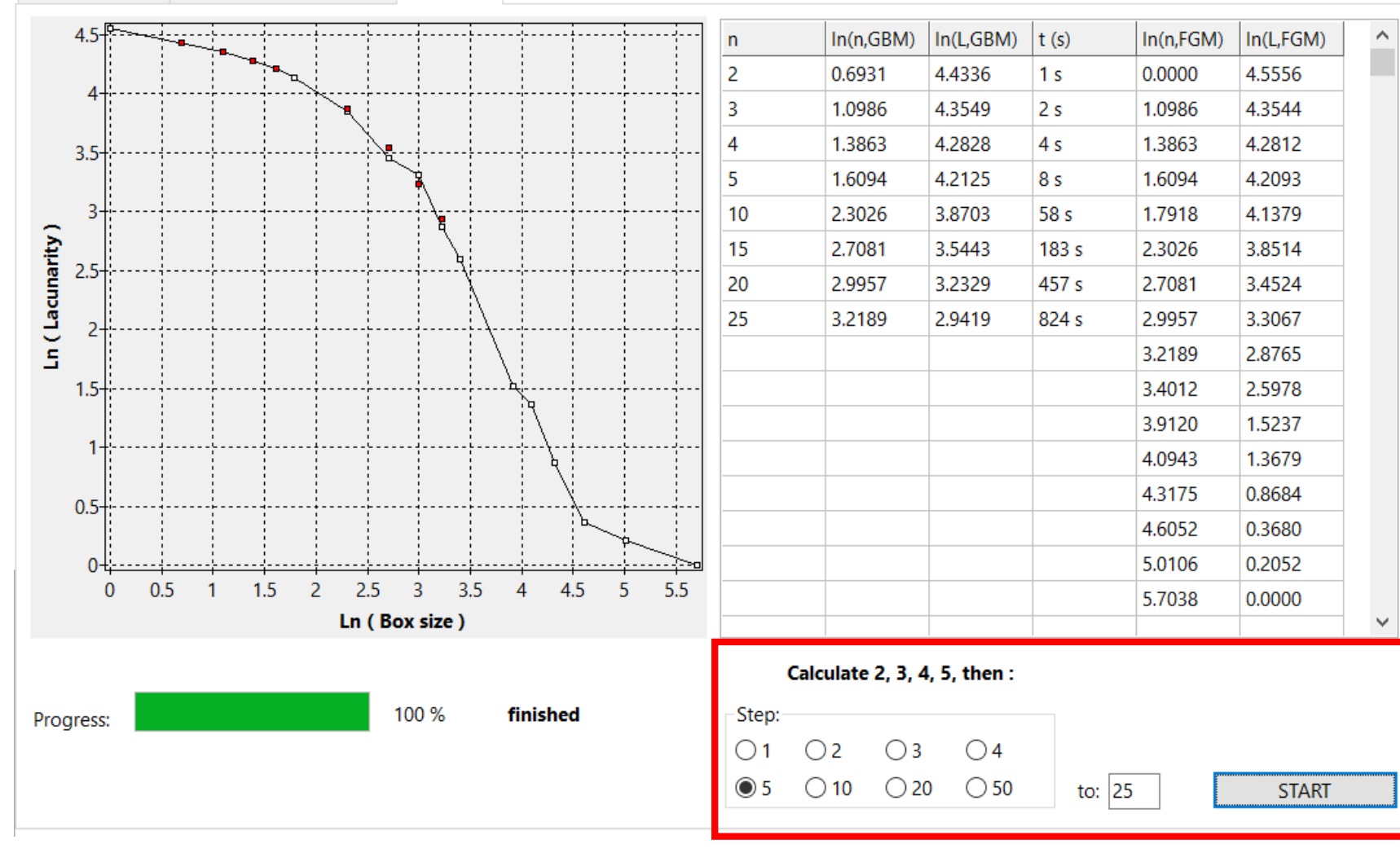

- Calculating the traditional GBM lacunarity curve  $($  $\blacksquare$ ) is a time consuming process, even for a partial range, but it can be useful to check the result of the (full-range) FGM estimation.
- By selecting the increase step and last value of the box sizes used in GBM, the traditional curve can be calculated.
- The results are automatically saved in the subfolder.